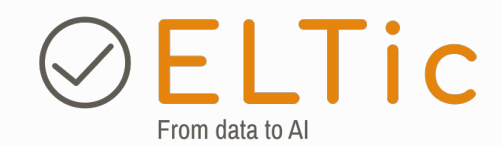

# API Integration Search regulator candidates

last updated: Jan 2024

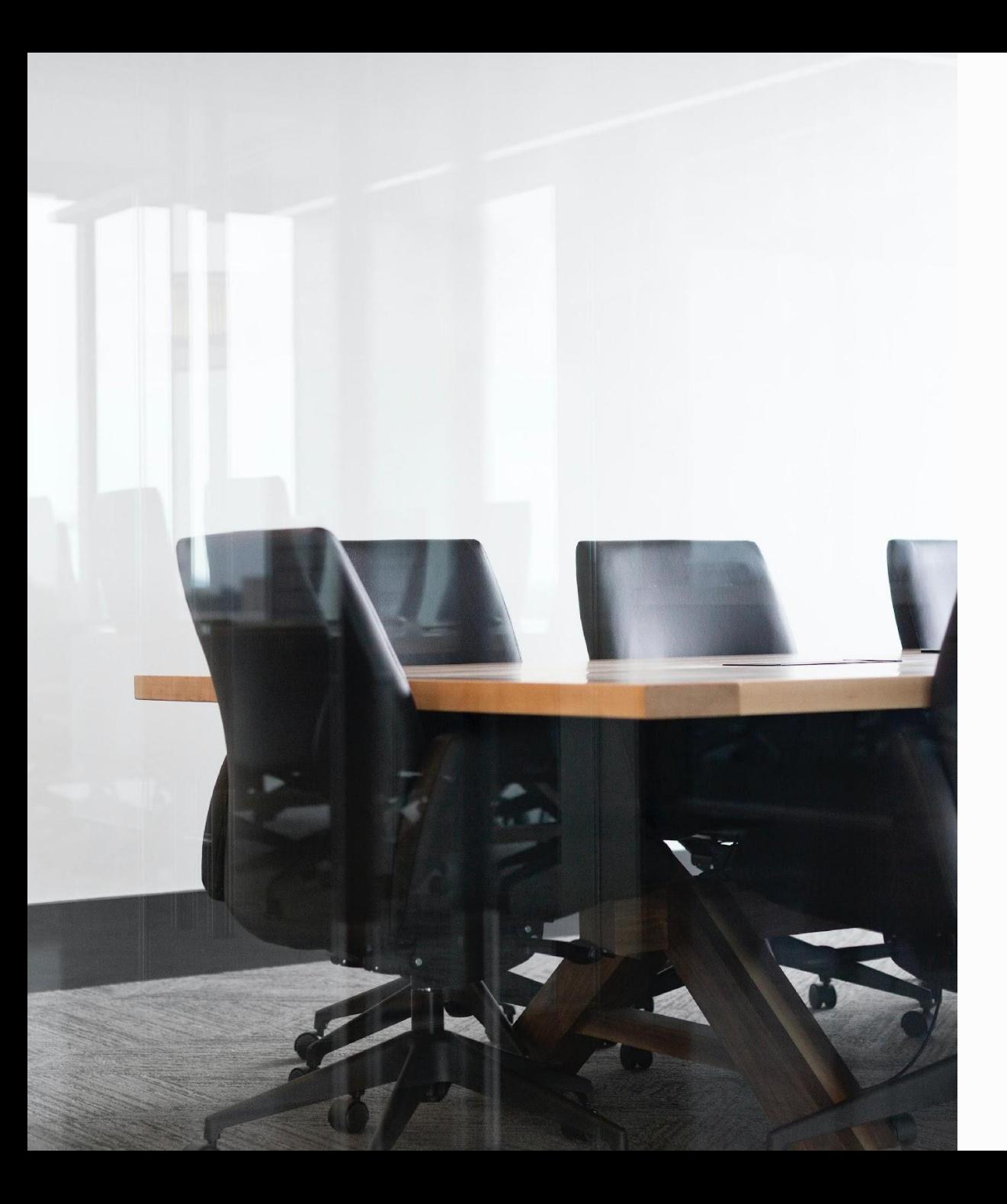

### **Why connect with this API?**

#### **Real-Time Information:**

Provide your clients with up-to-the-minute customer, candidate, and contact information seamlessly through your existing IT system.

#### **Enhance Customer Experience:**

Deliver a superior customer experience by accessing and utilizing the latest data from ELTic's robust data source.

#### **Efficient Integration:**

Streamline your systems by connecting effortlessly to ELTic's API. Our documentation is designed to assist developers in the integration process.

#### **Connect with Us:**

Ready to explore the possibilities? We're only a meeting away! Schedule a 30-minute consultation with us to discuss how ELTic's API can elevate your data-driven solutions.

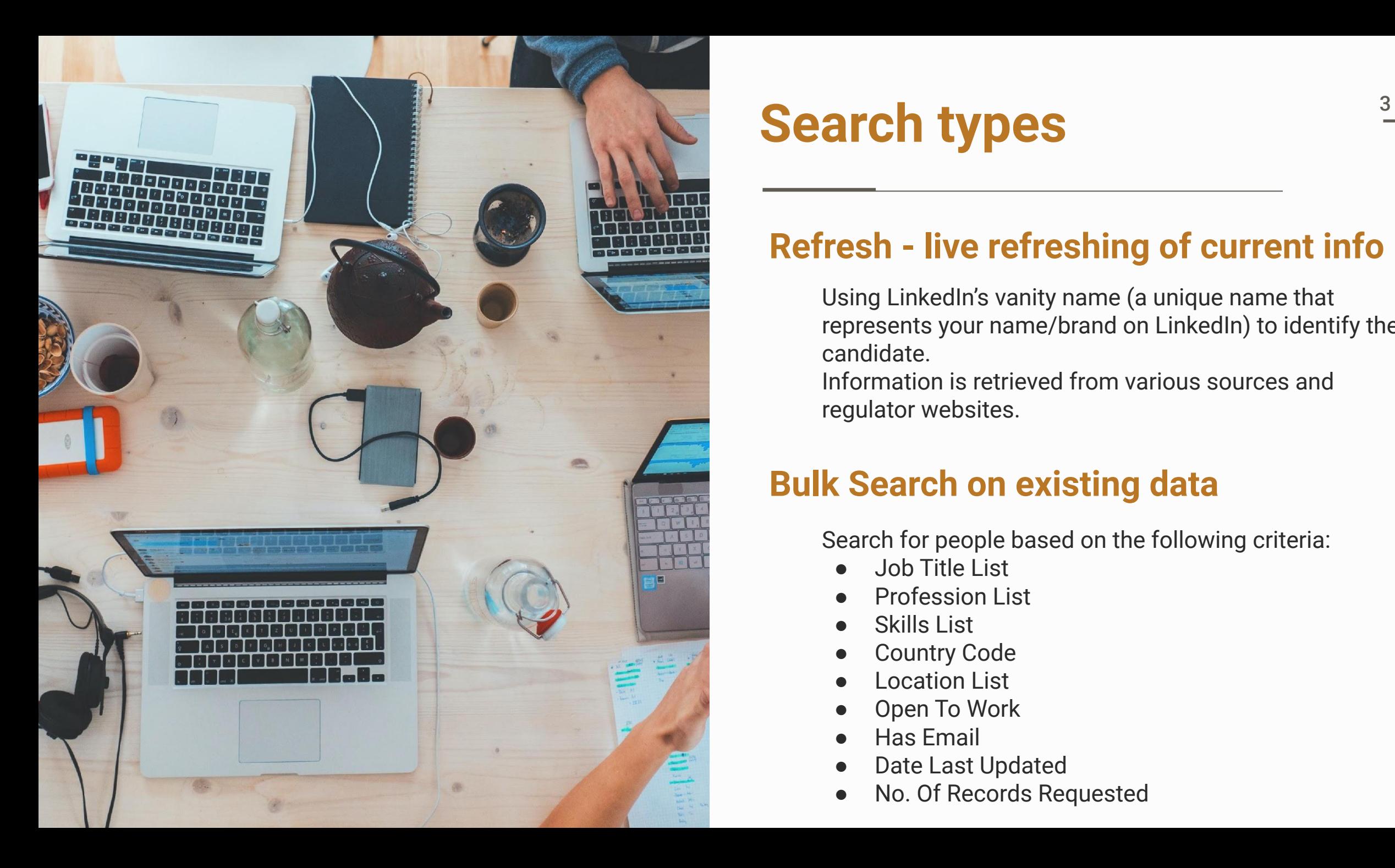

### **Search types**

### **Refresh - live refreshing of current info**

Using LinkedIn's vanity name (a unique name that represents your name/brand on LinkedIn) to identify the candidate.

Information is retrieved from various sources and regulator websites.

### **Bulk Search on existing data**

Search for people based on the following criteria:

- **Job Title List**
- **Profession List**
- **Skills List**
- **Country Code**
- **Location List**
- Open To Work
- **Has Email**
- Date Last Updated
- No. Of Records Requested

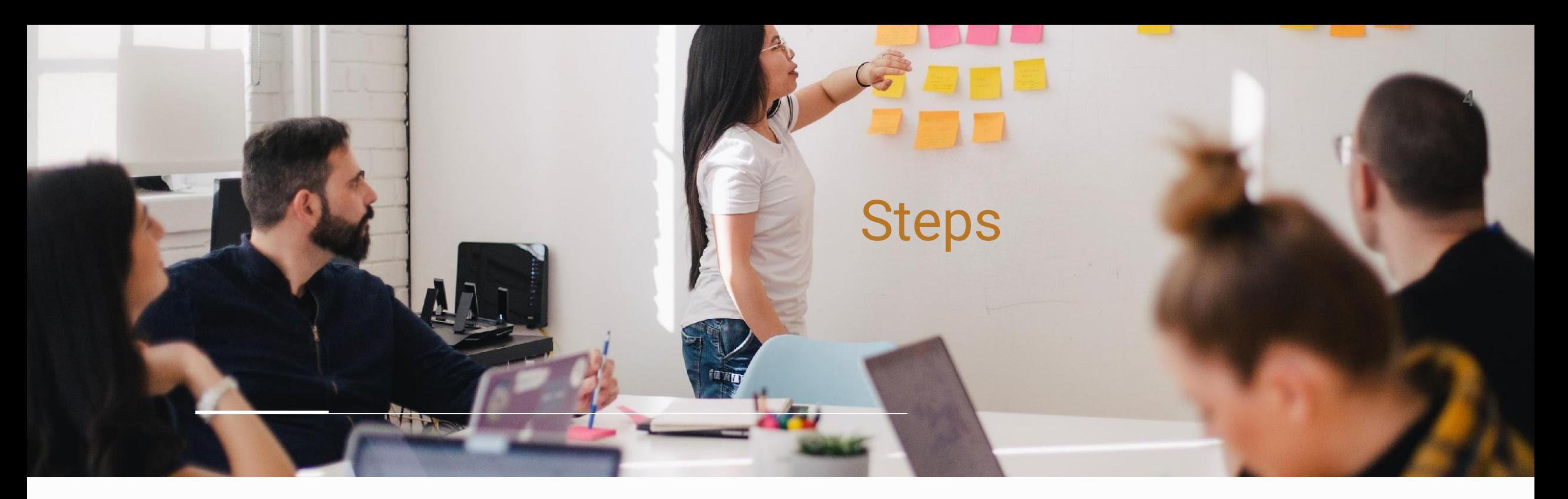

**Step 1:** Authenticate.

**Step 2:** Search (Refresh / Bulk Search).

**Step 3:** Check if search is concluded and advise on the

number of records found. Refresh only takes about 60

seconds and Bulk Search is instantaneous.

**Step 4:** Retrieve the information and credits are deducted.  $4\frac{4}{3}$ 

Credits may be purchased beforehand. One credit equals one record.

When you open an account, you qualify for a 100 credits to test and integrate with the API.

### **Step 1: Authentication**

**Account Authentication and State Token Retrieval**

#### **Account Setup:**

Open an account by emailing hello@eltic.io to receive an account token and secret key. Keep this information safe.

#### **Authentication Request:**

POST the following JSON structure with your account token and secret key to the following URL:

<https://api.eltic.io/api/accountlogin>

{"accountToken": "your\_account\_token\_here", "secretKey": "your\_secret\_key\_here"}

#### **Successful Authentication:**

After successful authentication, you will receive a statetokenkey which is used to pass in the header for future communication. You can reuse the same statetokenkey for up to 12 hours before a new one needs to be requested.

### **Example of a successful authentication response:**

 $\lceil$ 

"apiAccountToken":"your\_account\_token\_here", "apiAccountName": "your\_company\_name", "apiAccountEmail": "your\_email\_address", "creditRefreshPerRecord": 5, "creditBulkSearchPerRecord": 1, "creditPrice": 0.20, "creditBalance": 91591 }]

#### **Receive the statetokenkey from the header returned for example:**

access-control-allow-credentials: true access-control-allow-origin: https://api.eltic.io access-control-expose-headers: statetokenkey content-type: application/json; charset=utf-8 **statetokenkey:** *your\_account\_token\_here* 

### **Step 2: Refresh (live)**

**To refresh live information, follow these steps:**

**API Endpoint (GET):** Use the following URL to initiate a live refresh:

[https://api.eltic.io/api/refresh?vanityName=your](https://api.eltic.io/api/refresh?vanityName=yourlinkedinpublicname) [linkedinpublicname](https://api.eltic.io/api/refresh?vanityName=yourlinkedinpublicname)

#### **Header Information:**

Add the "statetokenkey" to the header to confirm your identity when sending the "GET" command.

#### **Refresh Time:**

It takes approximately 60 seconds for the information to be refreshed from various sources.

#### **Retrieve Token:**

[

}

]

Use the retrieve token to check if the information is compiled and to retrieve the information once the search is concluded.

#### **Returned Information Example:**

 { "RetrieveToken": "11b3c2b6-ab05-11ee-bac9-00515603cb65"

### **Step 3: Available**

**To check if the information is ready to be retrieved, follow these steps:**

#### **API Endpoint (GET):** Use the following URL to check information availability:

[https://api.eltic.io/api/available?retrievetoken=1](https://api.eltic.io/api/available?retrievetoken=11b3c2b6-ab05-11ee-bac9-00515603cb65) [1b3c2b6-ab05-11ee-bac9](https://api.eltic.io/api/available?retrievetoken=11b3c2b6-ab05-11ee-bac9-00515603cb65)

#### **Information Retrieval Time:**

As the information is refreshed real-time, it takes approximately 60 seconds to gather all the latest information.

```
Returned Information Example:
\lbrack "IsJsonReady": 1,
   "NumberOfRecords": 1,
   "Size": 0.001
}]
```
**IsJsonReady** will be 0 if not ready yet and 1 when ready to be retrieved. **NumberOfRecords** shows how many records are ready to be retrieved. If it was unsuccessful, it will be 0. The **Size** is in Mb.

Note: Replace "11b3c2b6-ab05-11ee-bac9" with your actual retrieve token.

### **Step 4: Retrieve**

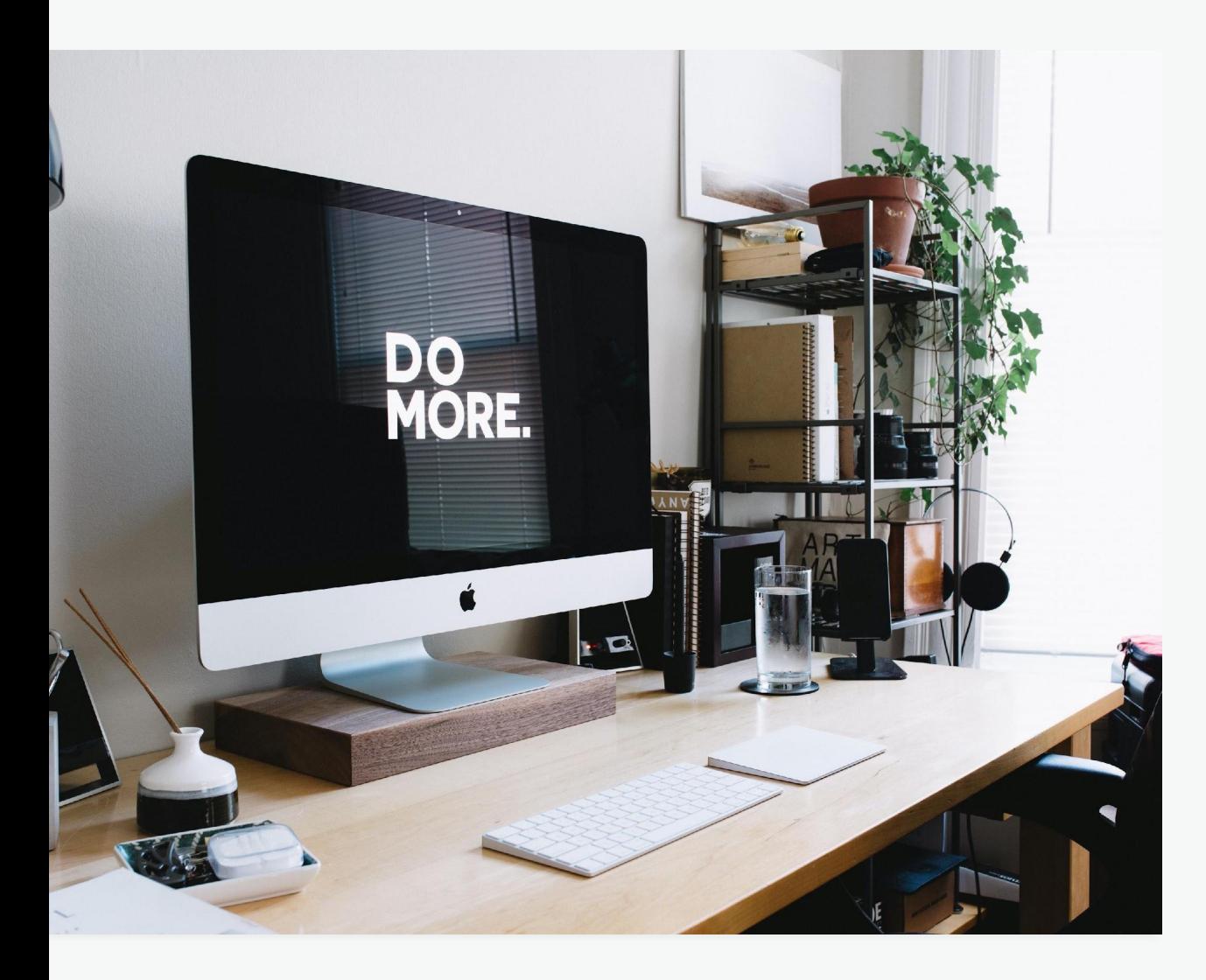

#### **Retrieve API Data**

To retrieve JSON results from our API, follow these steps:

#### **API Endpoint:**

Use the following URL to GET the retrieval request:

[https://api.eltic.io/api/retrieve?retrievetoken=your\\_r](https://api.eltic.io/api/retrieve?retrievetoken=your_retrieve_token_here) [etrieve\\_token\\_here](https://api.eltic.io/api/retrieve?retrievetoken=your_retrieve_token_here)

#### **Header Information:**

Include the "statetokenkey" in the header to confirm your identity when sending the "GET" command.

#### **Confirmation of Fields:**

Refer to the Structured Data slide on the next page to see which fields will be returned in the JSON result.

#### **Credits Usage:**

Keep in mind that credits will be utilized when making calls to the retrieve function.

### **Structure of data returned**

- **Retrieve Id: Unique retrieval number.**
- **Json Result:** Serializable data for use.
- **Row Count:** Number of rows in the JSON result.
- **Json Size In MB:** Size of the data.
- **Criteria:** The criteria used for data filtering.
- **Row Number Limit To Return:** You control the limit.
- **Credit Used:** Credits consumed for this search.
- **Json Result Delete After Date:** JSON Result cleared after one month.
- **Tstamp:** Timestamp of when the search was performed.

#### **Note:**

- **JSON result can be deserialized.**
- Fields returned can be viewed on the next slide.

### **Json result fields**

#### **General**

Candidate Id, Full Name, First Name, Surname, Direct Phone, Email, LinkedIn Name, LinkedIn Vanity Name, LinkedIn Url, LinkedIn Location, LinkedIn Title, LinkedIn Is Hiring, LinkedIn Is Open To Work, LinkedIn Harvested Last, Profile Picture File Name, About, Connection, Follower, Email Validated, Email Validated Last, Consent Last, Consent Ok, Is Remote Look For, Country Code, Inserted, Last Changed.

#### **Skills Info**

Candidate Skill Id, Candidate Id, Skill Description.

1  $\Omega$ 

#### **Skill LinkedIn Info**

Candidate Linkedin Skill Id, Candidate Id, Skill, Endorsements.

#### **Experience Info**

Candidate Experience Id, Candidate Id, Is Current Job, Job Title, Company Name, Company Href, Company Logo Url, Basis Engaged, Duration, Duration Short, Start Date, End Date, Location, Basis Location, Description.

#### **Education Info**

Candidate Education Id, Candidate Id, Institution Name, Institution Url, Institution Image Src, Detail.

**Recommendation Info** and **Accreditation Info**

## **Bulk Search**

To search for records based on a keyword, follow these steps:

#### **API Endpoint:**

Use the following URL to initiate a bulk search: *https://api.eltic.io/api/bulksearch*

#### **Header Information:**

Include the "statetokenkey" in the header for identification.

#### **Request Body:**

```
{ "jobTitleList": "", "professionList": "", 
  "skillList": "", "countryCode": "gb", 
  "locationList": "Manchester|London", 
  "openToWork": null, "hasEmail": null, 
  "dateLastUpdated": "2023-01-01",
  "noOfRecordsRequested": 100 }
```
Utilise the following JSON string in the body. For fields with "List," use pipe-delimited values (e.g., "Manchester|London" for locations).

**Note:** There is an "and" logic between variables. For example, specifying countryCode as "gb" and dateLastUpdated as "2023-01-01" will only return records where both conditions are true.

For openToWork and hasEmail, use the following options:

- Don't include it
- 1: True (person is open to work)
- 0: False (person is not open to work)

Here are some examples to consider using for each field: "jobTitleList": "Solicitor|Barrister", "professionList": "Solicitor|College Lecturer", "skillList": "Financial Services|Children|Family - General", "countryCode": "gb", "locationList": "Manchester|London", "openToWork": 1, "hasEmail": 1 , "noOfRecordsRequested": 500

#### **What gets returned (for example):**

[{"IsJsonReady": 1, "NumberOfRecords": 451, "Size": 84.3}]

11

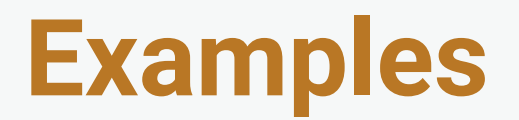

Download and run an example performing a Refresh and Bulk Search in Python and React.js.

It will assist in understanding the flow.

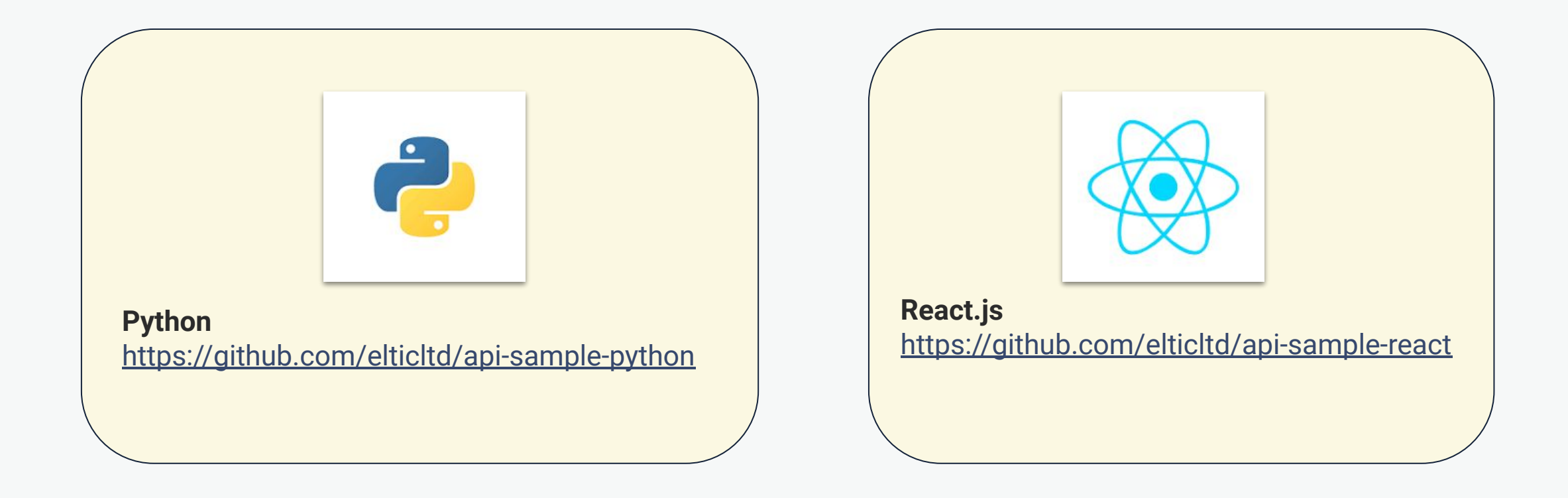

### **Callback functionality**

If you prefer receiving bulk information through a webhook, follow this approach.

#### **Refresh with Callback:**

URL to Trigger Refresh (GET):

[https://api.eltic.io/api/refreshcallback?vanityNa](https://api.eltic.io/api/refreshcallback?vanityName=your_linkedin_name&callbackurl=your_url_to_receive_the_json_data) [me=your\\_linkedin\\_name&callbackurl=your\\_url\\_t](https://api.eltic.io/api/refreshcallback?vanityName=your_linkedin_name&callbackurl=your_url_to_receive_the_json_data) [o\\_receive\\_the\\_json\\_data](https://api.eltic.io/api/refreshcallback?vanityName=your_linkedin_name&callbackurl=your_url_to_receive_the_json_data)

Include the "statetokenkey" in the header for identification.

Upon refresh generation, the JSON data will be sent to your provided URL.

The standard Retrieve functionality is also available to download the json after calling the callback functions.

#### **Bulk Search with Callback:**

To perform a bulk search, use the following: <https://api.eltic.io/api/bulksearchcallback>

URL for Bulk Search (POST):

{

}

"jobTitleList": "", "professionList": "", "skillList": "", "countryCode": "gb", "locationList": "Manchester|London", "openToWork": null, "hasEmail": null, "dateLastUpdated": "2023-01-01", "noOfRecordsRequested": 100, "CallBackUrl": "[https://yourweb.io/hook/recvsearch](https://www.yourweb.io/hook/receivesearch)"

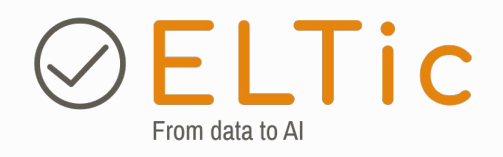

+353 087 646 3265 hello@eltic.io [www.eltic.io](http://www.eltic.io)

You are welcome to schedule an appointment here: <https://calendly.com/corrievermeer/30min>

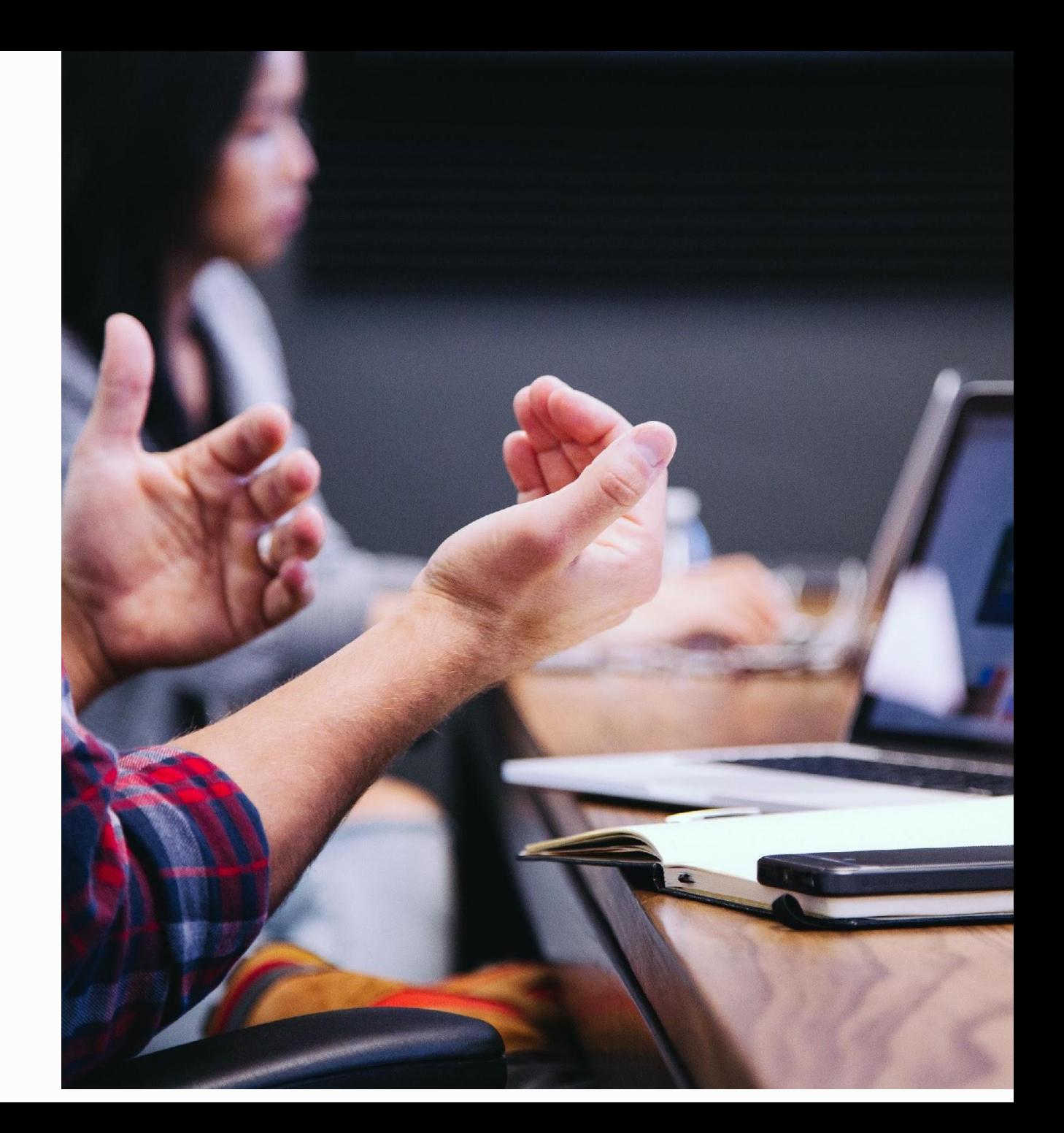